## Secure System Administrator™

Welcome to Secure System Administrator (SSA) from SecureAgent Software!

Use Secure System Administrator to remotely manage an unlimited number of SecureAgent<sup>®</sup> servers—they're all under your control!

Send immediate e-mail notifications when:

- The application, security and system event logs are updated
- Hard disk capacity decreases to a particular level
- Processor use increases to a particular level

Create, manage, debug and edit an unlimited number of REXX executable programs to:

- Monitor applications and events.
- Send e-mails and SNMP traps to notify administrators of those events.
- Retrieve REXX executable programs from a remote server, edit them, place them back on the remote server, and launch them there!
- Write multiple small REXX executable programs to build a large program!
- Edit small parts of large programs by running small REXX executable files.
- Launch applications.
- Monitor system "health" (CPU usage, disk space left, etc.).
- Start and stop services.
- Execute system commands.
- Correct problems.

Additionally, you can control access and privileges from a central location!

Place logon user IDs and passwords in a Central User Database. Then, managing them is easy—making administration easy! It's the smart, professional way to run your business!

Use our sample REXX programs (shown in Table 2 on page 4) to write your own. Then you're on your way!

# **Benefits and Features of Secure System Administrator**

#### **Benefits**

- It's part of an integrated suite of Secure Data Innovations products!
- Central access (logon) control (using the Central User Database).
- Convenient.
- Use custom-written programs ("plug-ins") to run/control any task.

(Benefits Continued)

### **SecureAgent Software**

- Remotely manage an unlimited number of SecureAgent servers!
- Remotely create, manage, debug and edit an unlimited number of REXX executable programs.
  - Retrieve REXX executable programs from a remote server, edit them, place them back on the remote server, and launch them!
  - Send REXX programs to remote servers, and launch them there.
  - Write multiple small REXX executable programs to build a large program!
  - Simultaneously run an unlimited number of REXX executable programs.
  - Connect to a SecureAgent server using either HTTP proxy or the SecureAgent gateway.
  - Error messages show the line number of the error.
- Savings
  - Increased productivity (remote access = more effective use of time)
  - Increased employee retention (remote access = happier employees)
  - Preservation of your valuable resources (very small footprint)
- Flexibility—Manage and monitor tasks, services, drivers, system performance, etc.

#### **Features**

- Easy-to-use interface (shown in Figure 1 on the following page)
- Easy-to-use REXX language
- The Central User Database
- Sample REXX programs (shown in Table 2 on page 4) for:
  - Secure System Administrator
  - SuperVision
- Secure Data Innovations's patented and patent-pending security technology
- Very small footprint
- Runs under Linux<sup>®</sup>, Solaris<sup> $^{TM}$ </sup>, or Windows<sup>®</sup>.

Figure 1 on the next page shows the Secure System Administrator window.

Figure 1: The Secure System Administrator Window

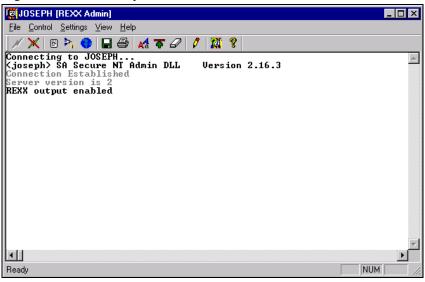

Table 1 shows the functions of the Secure System Administrator window's icons.

Table 1: Functions of the Secure System Administrator Window's Icons

| Icon                                                                                       | Function                                         |
|--------------------------------------------------------------------------------------------|--------------------------------------------------|
| N                                                                                          | Connect to a SecureAgent host                    |
| ×                                                                                          | Disconnect from the SecureAgent host             |
|                                                                                            | Manage REXX source code and launch REXX programs |
| $\triangleright_{\!\!\!\!\!\!\!\!\!\!\!\!\!\!\!\!\!\!\!\!\!\!\!\!\!\!\!\!\!\!\!\!\!\!\!\!$ | Manage running REXX programs                     |
|                                                                                            | Manage REXX global variables                     |
|                                                                                            | Save the contents of the output window           |
| <b>a</b>                                                                                   | Print the contents of the output window          |
| A <sup>A</sup>                                                                             | Choose a font for your screen                    |
| •                                                                                          | Limit how many lines of output are kept          |
| 4                                                                                          | Erase the contents of the output window          |
| 0                                                                                          | Edit local REXX programs                         |
| <b>2</b>                                                                                   | Show REXX help                                   |
| 8                                                                                          | About Secure System Administrator                |

## **SecureAgent Software**

Figure 2 below shows the REXX Program Editor window (with the Open dialog box opened).

Figure 2: The REXX Program Editor Window (with the Open Dialog Box Opened)

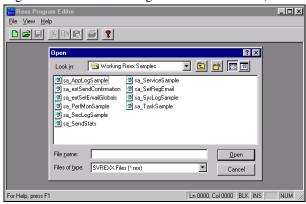

Table 2 below shows the sample REXX programs and their functions.

Table 2: The Sample REXX Programs and Their Functions

| Sample REXX Program    | Function                                                                                                    |
|------------------------|----------------------------------------------------------------------------------------------------|
| sa_AppLogSample        | Monitors a machine's application event log, sends an e-mail when a SecureAgent login failure occurs and saves the incident to a log file                                                                                                    |
| sa_PerfMonSample       | Reads system performance monitor object counters and sends e-mails when they break particular thresholds. Editing the file is easy, so, in addition to setting thresholds, you can add or remove objects.                                                                                                    |
| sa_SecLogSample        | Monitors a machine's security event log and sends an e-mail when an NT login failure occurs                                                                                                    |
| sa_SendStats           | Reads the log files created by sa_AppLogSample and sa_SecLogSample and summarizes and e-mails the results                                                                                                    |
| sa_ServiceSample       | Keeps a particular set of services running at all times. If one of those services isn't running, this program will attempt to start it.                                                                                                    |
| sa_SysLogSample        | Monitors a machine's system event log and sends an e-mail when hard disk capacity decreases to a pre-defined level                                                                                                    |
| sa_TaskSample          | Keeps a particular set of applications running at all times.<br>If one of those applications isn't running, this program will attempt to launch it.                                                                                                    |
| sa_extSendConfirmation | Secure System Administrator sample REXX file names beginning with "ext" are used as external REXX routines. Therefore, callthem from within other REXX programs instead of calling them directly from the REXX Administrator program. When an executable program calls sa_extSendConfirmation, it will also pass both the name of the program and the machine's name. Then, sa_extSendConfirmation will send an e-mail stating that that particular REXX program started on that machine. |
| sa_extSetEmailGlobals  | Every Secure System Administrator sample REXX program that sends e-mail obtains e-mail addresses from global variables. This program will ensure that the globals have been set up. If they haven't been, this program will read the addresses from the registry and set them up (running sa_SetRegEmail.rex places the addresses in the registry).                                                                                                    |
| sa_SetRegEmail         | E-mail addresses are "hard-coded" into this file, which stores them in the registry for use by sa_extSetEmailGlobals.                                                                                                    |

### **SecureAgent Software**

Figure 3 on the next page shows the REXX Program Editor window (with the PMSample REXX executable file opened).

Figure 3: The REXX Program Editor Window (with the PMSample REXX Executable File opened)

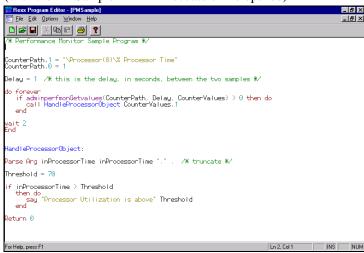

For further information, please contact us at:

## **SecureAgent Software**

2448 East 81<sup>st</sup> Street, Suite 2000 Tulsa, OK 74137-4271 USA

> Voice: 918.971.1600 Fax: 918.971.1623 www.SecureAgent.com